# **CT23A LABV INF KA02 US 2023-12- 06 Excel**

CT23A LABV INF KA02 US Mi., 06. Dezember 2023, 11:55 Uhr [KW49]

**■ ⊈ Gender-Hinweis\*** Druckdatum: Mi., 03. April 2024, 09:24 Uhr [KW14]

### **1 Erlaubtes und nicht Erlaubtes**

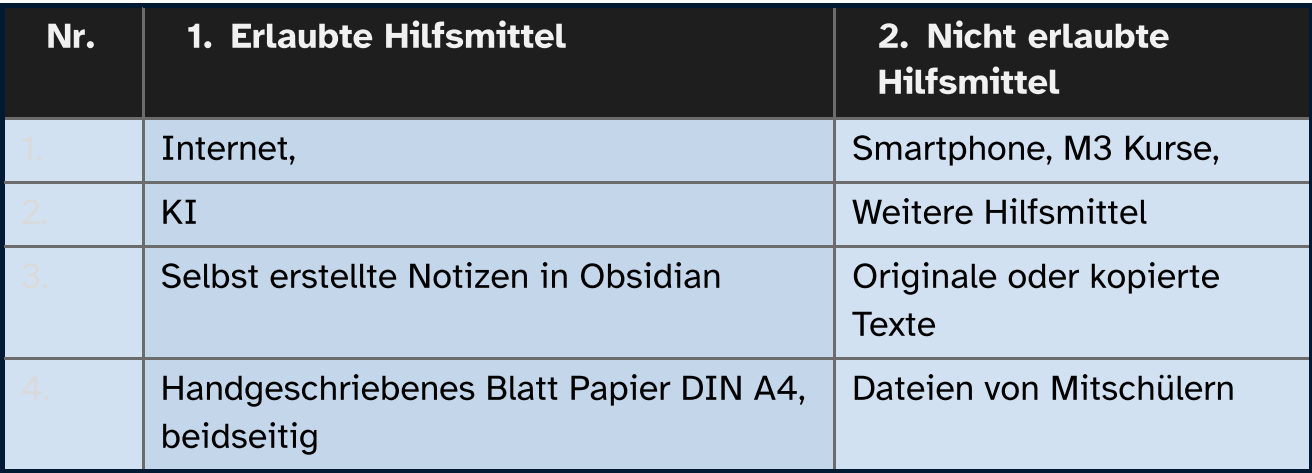

### **2 Handlungssituation**

Sie\* befinden sich in der Ausbildung zum CTA. In diesem Bildungsgang erlangen Sie neben dem Wissen um Grundlagen der Chemie auch Fähigkeiten zur Dokumentation und Selbstorganisation, die in jedem Beruf erforderlich sind.

## **3 Aufgaben**

#### **3.1 Eine Tabellenkalkulation für scheinbar einfache Berechnungen nutzen**

(40 P.) Erstellen Sie fachgerecht und möglichst exakt die abgebildete Vorlage. Orientieren Sie sich an den Zeilen- und Spaltenüberschriften. An den geeigneten Stellen sollen Formeln und Funktionen sowie Platzhalter eingesetzt werden.

(5 P.) Die Tabelle soll in einem zweiten Schritt in ein Textverarbeitungsdokument eingebracht werden.

Dokumentieren Sie in diesem Textverarbeitungsdokument zwei Aspekte ("wie erstellt man in der Tabellenkalkulation … "), die Sie später abrufen können, wenn Sie vergessen haben, "wie das geht" .

Ihr Name, Ihr Vorname

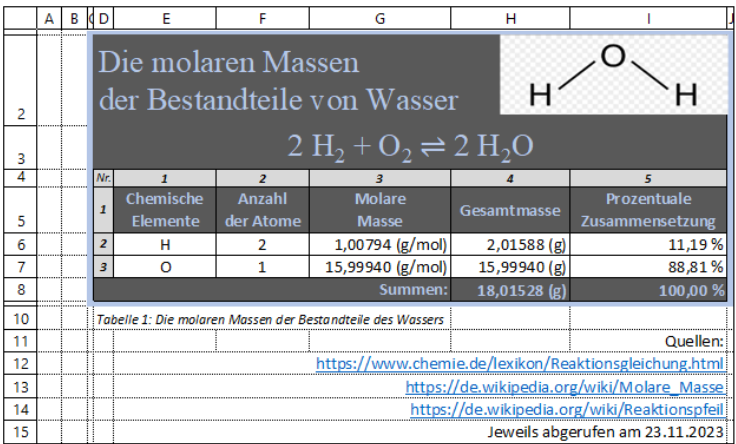

P:\<br>CTA23A LABV INF KA02 Molare Masse.xlsx

 $S.1/1$ 

#### Abbildung 1: Gesamtdarstellung der Vorlage

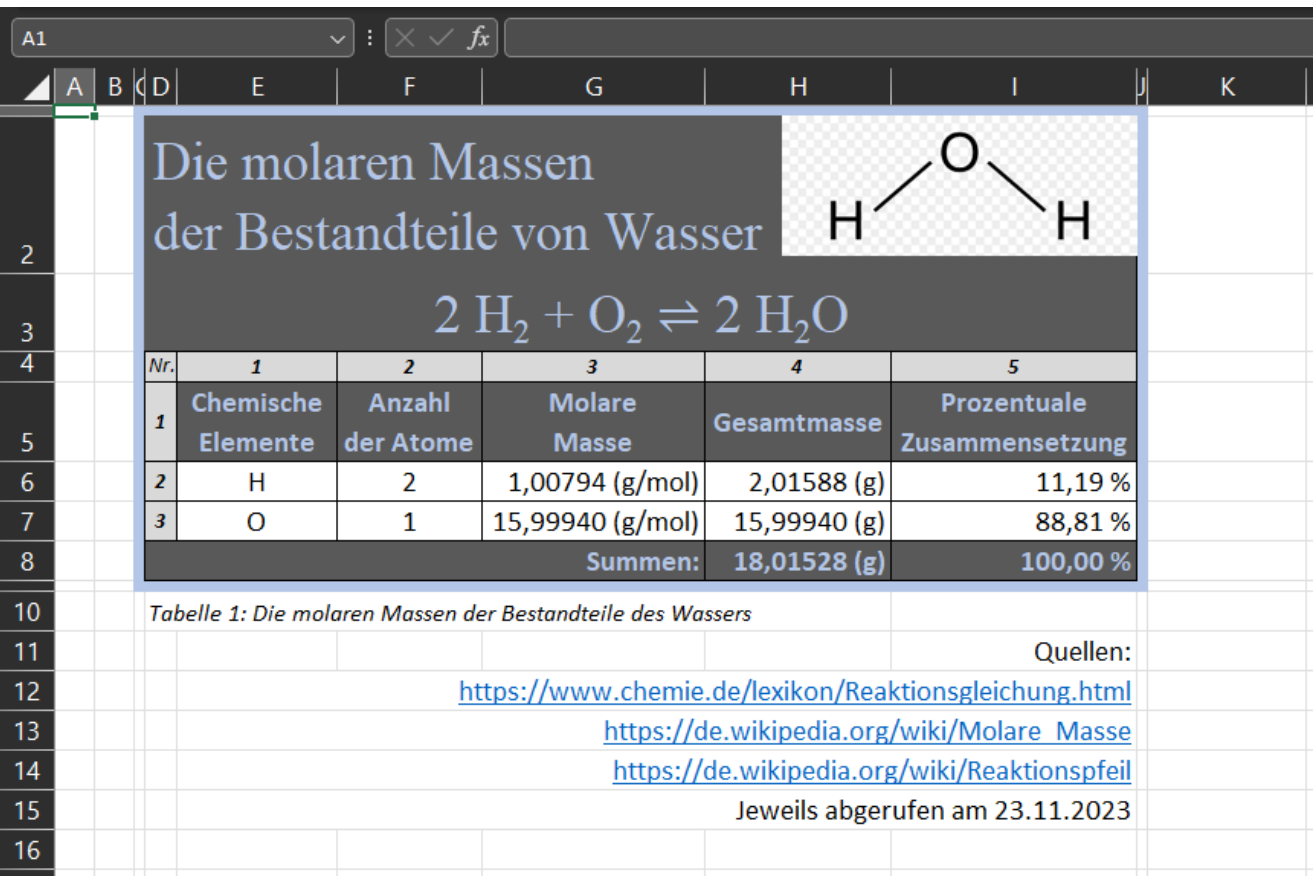

Abbildung 2: Detaildarstellung der Vorlage

### **3.2 Lösungshinweise**

**EXT** Hier finden Sie Angaben zum Erzeugen des verwendeten Pfeils:

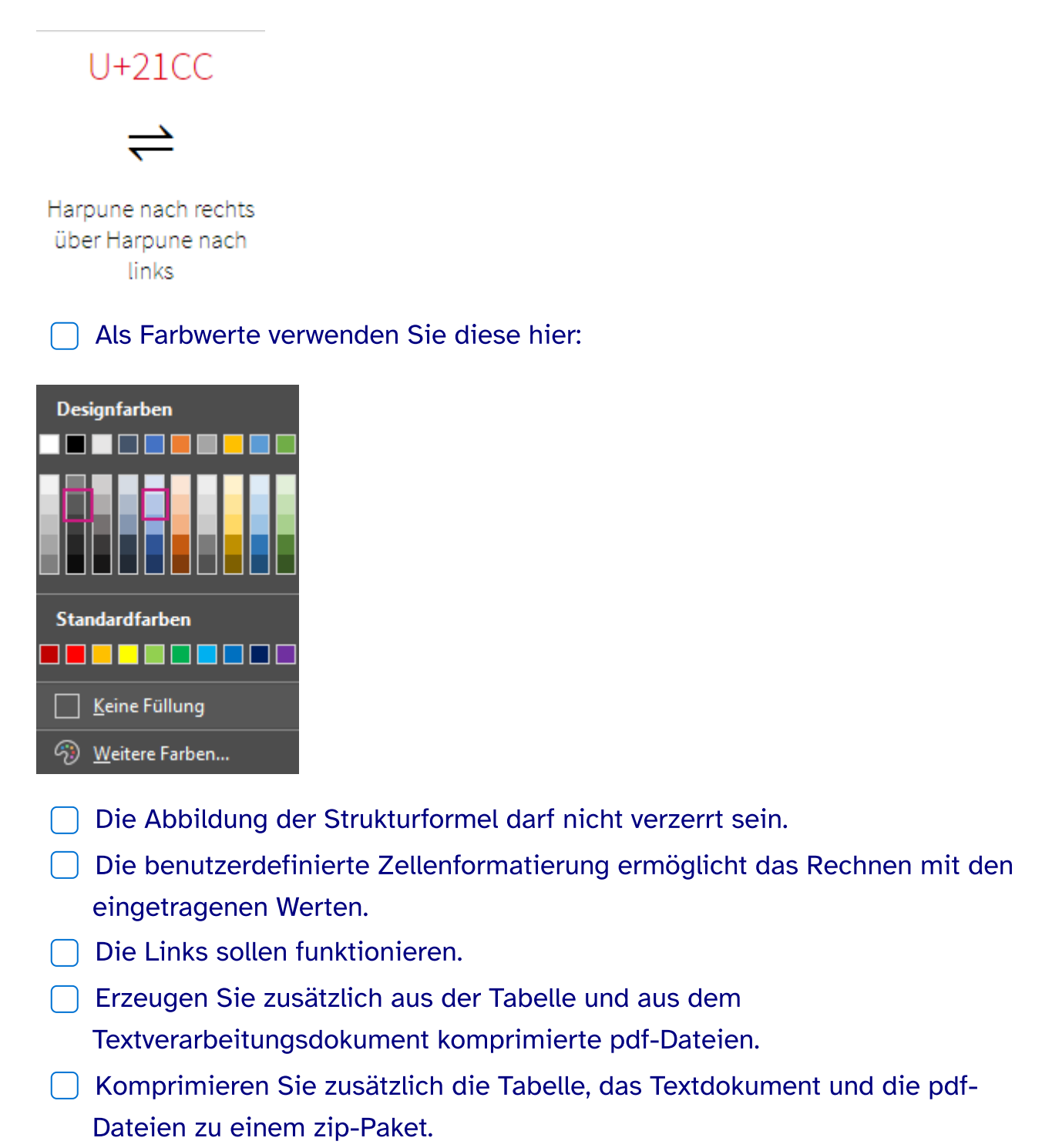

(Anleitung: <https://m3.bbz-dormagen-moodle.de/course/view.php?id=74>)

Tipp 1: Es ist nicht das Gleiche, ob Dateien für das Web komprimiert oder gezippt sind.

Tipp 2: Zip ist ein anderes Kompressionsverfahren, als 7z.

Tipp 3: Überlegen Sie genau, welche Dateien in welcher Form bereitgestellt werden sollen.

#### **3.3 Wissensmanagement**

(4 P.) Erstellen Sie mit Verzeichnissen (Dateiordnern) eine sinnvolle Dateiablage, die Sie während Ihrer Ausbildung nutzen können.

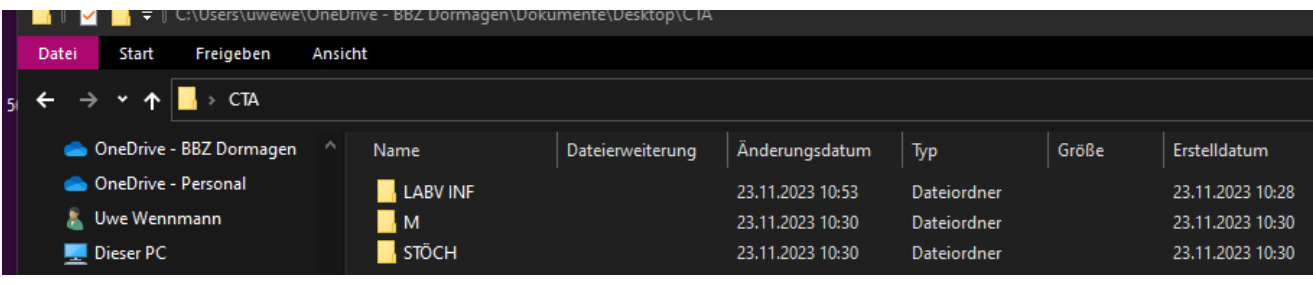

- $\bigcap$  (4 P.) Kopieren Sie Ihre Arbeitsergebnisse aus der Aufgabe 3.1 in ein anzulegendes Unterverzeichnis LABV INF\attachments .
- (4 P.) Erstellen Sie am gleichen Ort mit Notepad++ oder Obsidian eine md-Datei, in der Sie eine Ihrer Dateien aus der ersten Aufgabe verlinken.
- (2 P.) Beschreiben Sie in der md-Datei knapp unter einer selbst formulierten Überschrift, welche Informationen in der verlinkten Datei zu finden sind.
- (2 P.) Der Link und Ihre Beschreibung befinden sich unterhalb der Überschrift.
- (2 P.) Komprimieren Sie die fertiggestellte Dateiablage zu einem 7z-Paket.

### **4 Abgabemodalitäten**

#### **4.1 Dateien der Aufgabe 3.1**

Kalkulationsdatei, Originalformat Textdatei, Originalformat Komprimierte Kalkulationsdatei, pdf-Format Komprimierte Textdatei, pdf-Format Zip-Paket, bestehend aus den o. g. 4 Dateien.

**n** attachments.zip

#### **4.2 Dateien der Aufgabe 3.2**

7z-Paket der gesamten Dateiablage einschließlich der hineinkopierten Dateien, damit die Verlinkung in der md-Datei funktioniert.

**P** CTA.7z

Laden Sie die Einzeldateien und beide komprimierte Pakete in Moodle M3 hoch.

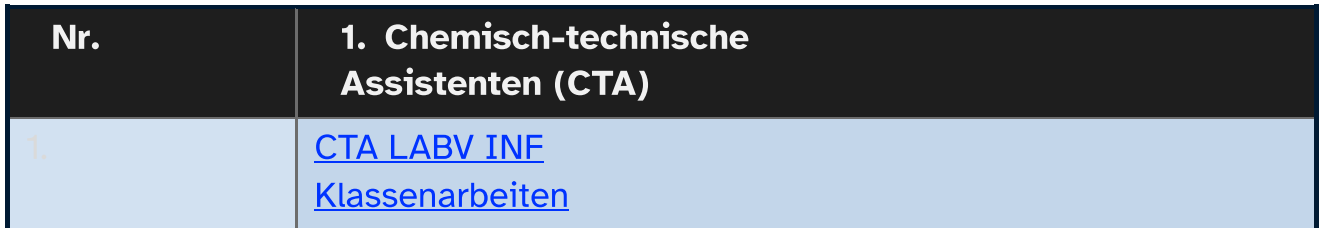

Viel Erfolg!

### **5 Künftige Klausuren**

(Sofern zum Druckdatum geplant.)

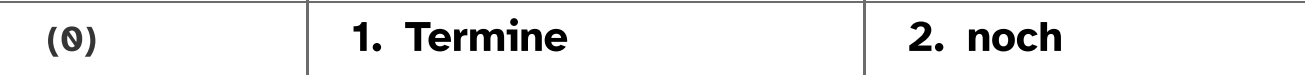

### **6 Nachschreibtermine**

(Sofern zum Druckdatum geplant.)

Je Schulhalbjahr gibt es einen Nachschreibtermin.

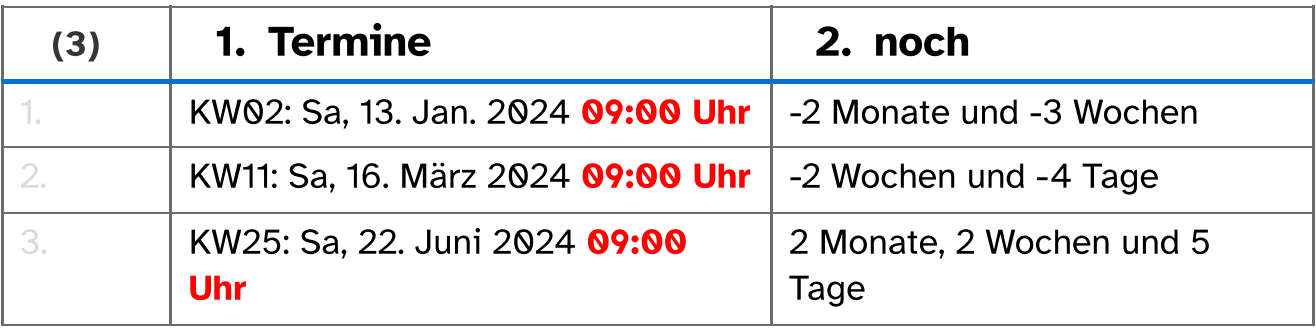

[Nachschreibtermine](https://bbz-dormagen.de/online-service/schueler/termine/) und eine [Anleitung](https://m3.bbz-dormagen-moodle.de/mod/url/view.php?id=3471) zur Anmeldung.

Gender-Hinweis Aus Gründen der besseren Lesbarkeit wird auf die gleichzeitige Verwendung der Sprachformen männlich, weiblich und divers (m/w/d) verzichtet. Sämtliche Personenbezeichnungen gelten gleichermaßen für alle Geschlechter.